# **Devon County Council Children's Social Care**

# **Restricting Access to Client Held Records Policy**

# **1. Restriction of records**

All client held information should only be accessed on a need to know basis and for the purposes of fulfilling your role within the organisation. The application of these rules and compliance with your contractual and professional codes of conduct is, ordinarily, sufficient to maintain the appropriate level of confidentiality.

In certain circumstances additional levels of information security maybe required through the restriction of records.

# **2. Criteria for consideration to restrict access.**

Restriction of records should only be considered if one of the following criteria apply:

- The death of a child where child protection concerns exist that require investigation.
- The birth record of a child who has been placed for Adoption.
- If requested by the subject of the record, where there is reason to believe that there would be a significant risk to their safety should unauthorised access to the record occur, or where information is of a confidential nature (e.g. issues of domestic violence, witness protection)
- Where the case is highly sensitive or of a confidential nature, such as a specific Child Protection enquiry where a member of staff is identified during a safeguarding investigation.
- If an employee is also a service user or carer and wishes their information to be restricted. Restrictions for this reason will **only** be considered where the situation is deemed complex and/or of a sensitive nature, and the standard restriction of individuals only accessing records in order to fulfil the specific requirements of their role is insufficient.

# **3. Type of Restriction**

Within Eclipse there are two types of restriction:

• Universal restriction to everyone except named individuals or teams. When applied, this restriction will block all from seeing or using that record except named individuals or

teams. This type of restriction should only be used when it is necessary to provide blanket confidentiality e.g. children placed for adoption.

• Restriction of the record to named people only. This will ensure that the named person or people will not be able to access the record at all. This type of restriction will preserve confidentiality but also allow practitioners and managers working with the family to continue to do so without impediment.

# **4. Preparing for a request to restrict.**

Most individuals working for Children's Social Work service will have access to Eclipse client record system. Individuals working for other Departments within DCC but supporting Childrens Social work may also have access that is restricted to read only e.g. Management Information team

The restriction of record facility only applies to teams and individuals who have access to Eclipse so when considering this facility, you need to satisfy yourself that this is the case.

When making a request to restrict records you need to be clear what type of restriction you wish to apply, bearing in mind the need to be proportionate.

Prior to making an application, requests to restrict should be discussed and agreed by your line manager.

In reading and authorising requests, Managers should satisfy themselves that:

- The individual/s subject of this request do have access to Eclipse
- The correct type of restriction is being requested and that the situation warrants restriction.

All requests must be approved by Area or Operations Manager via the Eclipse system.

#### **5. Making an Application.**

Practitioners requesting a record to be locked down must do so by adding the **request to lock a record work list**. This will generate the form, which, on completion, must be submitted to your Area Manager/Operations Manager for approval. Once approved a new worklist will trigger, automatically assigned to the Locked Records Team who will action the request and check to see if there is a linked CareFirst record. If this is the case a self-service request will be done to lock the linked record in CareFirst.

#### **6. Review**

The facility to lock a record should only be applied when there is a need to preserve confidentiality and the criteria. As soon as this situation no longer applies the record should be unlocked. All locked down records must be reviewed 6 monthly (except adoption records). The Eclipse system will prompt this, and the review date will appear on the practitioner's desktop. If the decision is to unlock the record the linked record on CareFirst will also be unlocked.

#### **7. Process guidance**

Process guidance can be found on the Eclipse page of the [reSOURCE](https://devoncc.sharepoint.com/sites/reSOURCEforChildrensSocialCare/Eclipse/SitePages/Process-Guidance.aspx?web=1)

#### **8. Practice guidance**

In the main the only circumstances that would warrant a blanket restriction is children placed for adoption. In these circumstances the following users and teams need to continue to have access:

#### **USERS**

Social Worker, Team Manager, ATM (if Known), Area Manager, Locality Director, Supervising Social Worker Fostering.

### **TEAMS**

Adopt South West – ORG4975 Adoption Finance Support – ORG5783 The relevant team e.g. Children and Family Team or Permanency & Transition team for that area. The relevant SWTRO team for that area Children's Placement Team – ORG4796 Eclipse Team – ORG7472 Emergency Duty Team - ORG4987 The relevant Fostering team Finance – ORG4886 Locked Records Team – ORG6784 Management Information – ORG4984 Multi Agency Safeguarding Hub – ORG4924 Quality Assurance Reviewing & Safeguarding Service – ORG4789 Quality Assurance Reviewing & Safeguarding Service business support for all four localities Scomis – ORG4680 Senior Management Leadership Team – ORG4973 Supervised Contact team for the relevant area

*Virtual School (Aga Spier & Sarah Short) if not adoption CLA nurses (if not adoption)*

# **9. Adult Services staff access to Eclipse/CareFirst locked children's records**

If an adult worker needs information regarding a child's record on Eclipse, they should contact the child's social worker for information. In most cases a verbal update from the social worker should be enough, however if the adult worker already has view only access to Eclipse and it was deemed necessary for them to have access to the locked record, then the adult worker should:

• Email the children's Area/Senior manager to request access. If authorised the Area/Senior Manager should forward the email showing the appropriate authorisation to the [business.eclipselockedrecords-mailbox@devon.gov.uk](mailto:business.eclipselockedrecords-mailbox@devon.gov.uk) who will action the request on Eclipse and attached a copy of the authorisation email to the most recent Locked records form in Eclipse

If an adult worker needs access to a child's locked record on CareFirst (i.e the Preparing For Adulthood Team need access as the young person is transitioning to Adult Services), then an email should be sent to the Children's Area/Senior Manager to approve the request:

- If request is authorised, then the adult worker should submit a self-service form requesting access to the CareFirst record attaching the email authorisation from Children's Services to the request
- If a children's social work manager needs to request a restriction on an adult CareFirst record (ie if now as an adult they are an employee), then a Scomis Self Service request must be done detailing the names and CareFirst ID's of the people who require access to the record. The [Locked Records Team](mailto:business.eclipselockedrecords-mailbox@devon.gov.uk) can action this but will require email confirmation from the manager and details of who will need access.

# **Document History**

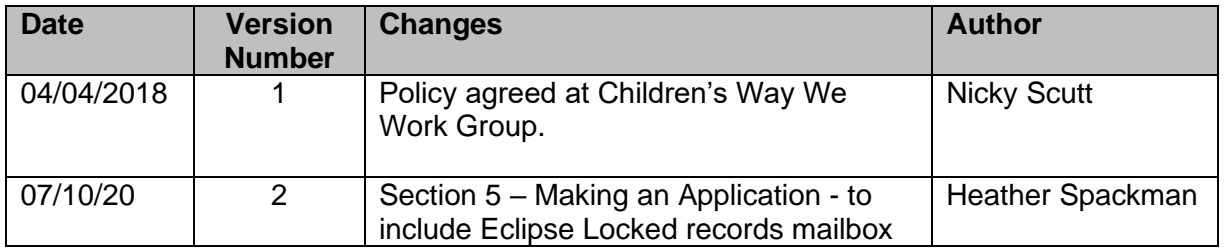

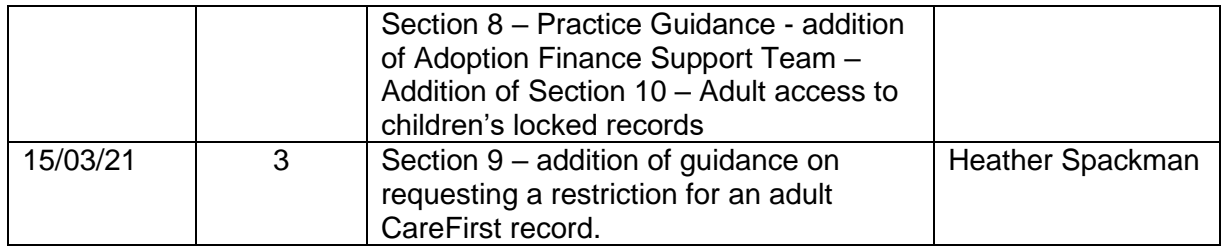